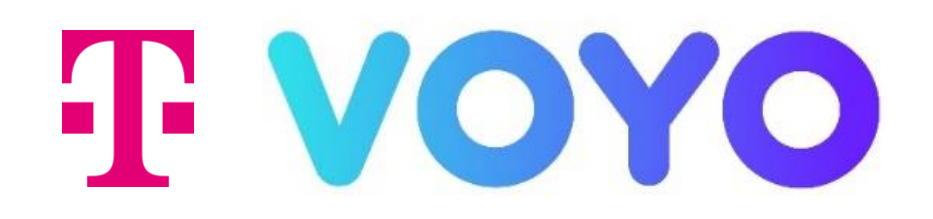

# PODROBNÝ NÁVOD na inštaláciu a používanie aplikácie Voyo

Magio GO TV Box Kaon KSTB6077

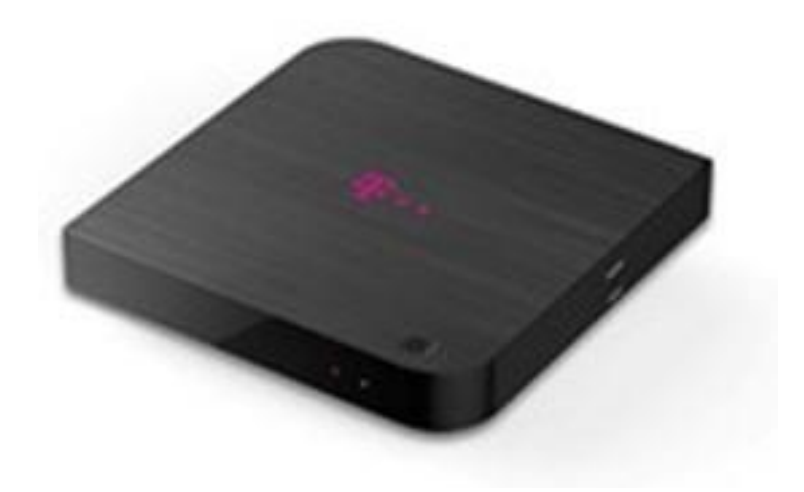

## Stiahnutie aplikácie Voyo

pre Magio GO TV Box Kaon KSTB6077

Pre stiahnutie aplikácie Voyo je nutné prihlásiť sa do Google účtu.

UPOZORNENIE: Ak účet Google ešte nemáte, vytvorte si nový. Odporúčame vám vytvorenie Google účtu na počítači alebo mobilnom zariadení.

Podrobný návod nájdete tu: [Vytvorenie účtu Google](https://support.google.com/accounts/answer/27441?hl=sk&ref_topic=3382296) - Účet Google Pomocník

Vyššie zmienená stránka sa môže líšiť v závislosti od oblasti/krajiny. Taktiež podlieha zmenám bez predchádzajúceho upozornenia. Viac informácií nájdete na domovskej stránke Google.

Zapnite Magio GO TV Box a vojdite pomocou diaľkového ovládača do ponuky domovskej obrazovky Android TV.

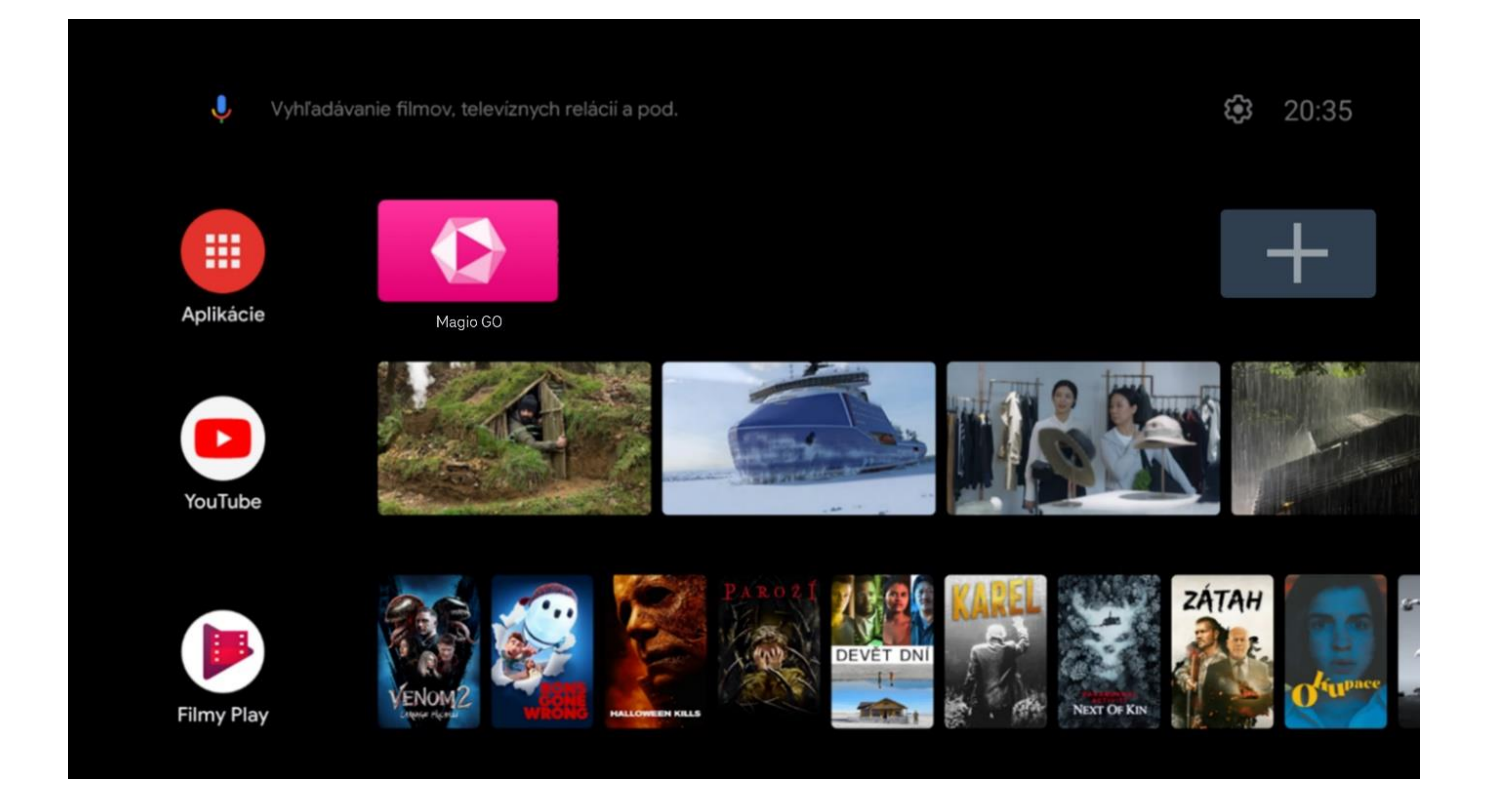

#### V hornom menu vyberte voľbu Nastavenia.

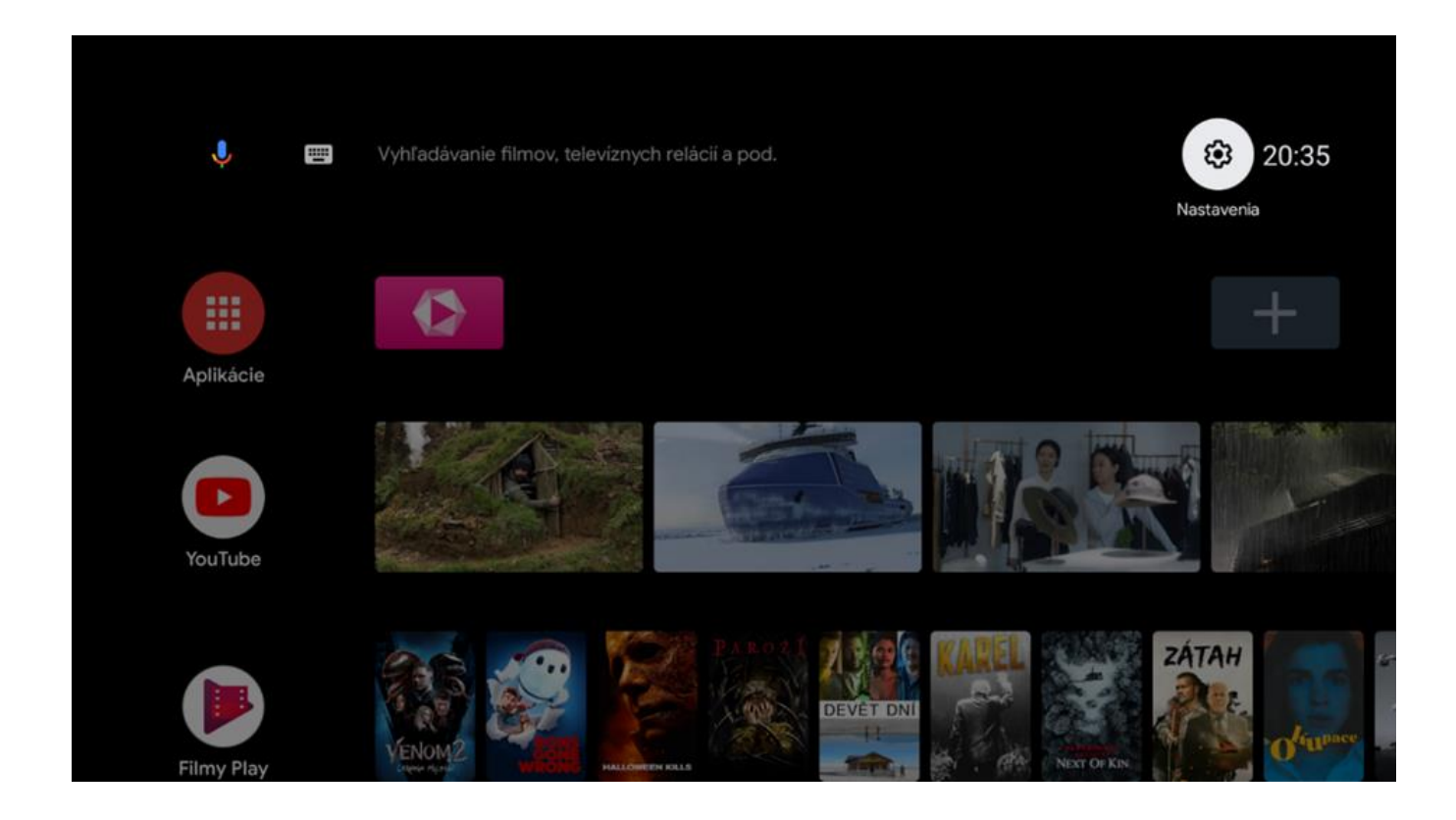

#### V ponuke zvoľte Účty.

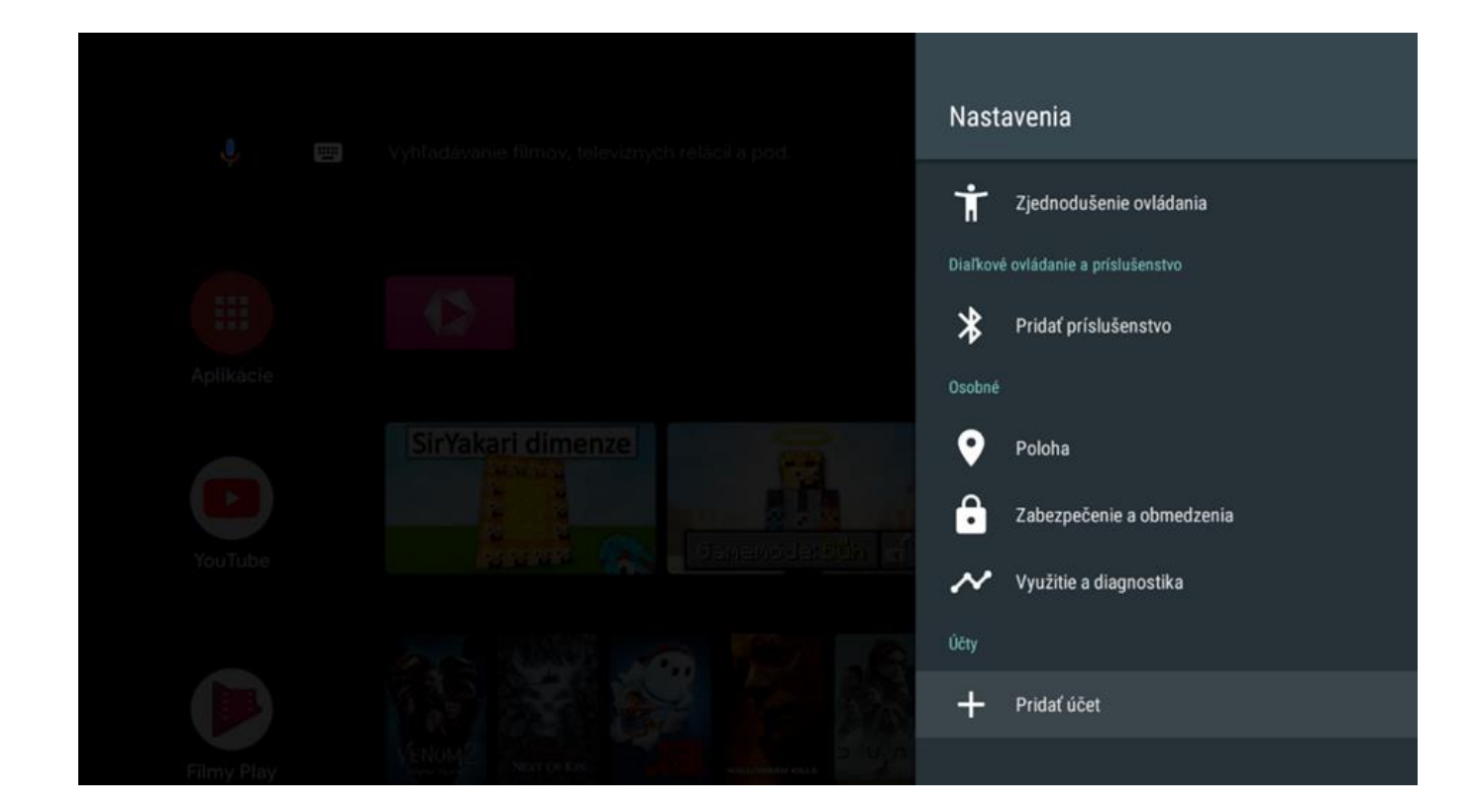

Na nasledujúcich obrazovkách zadajte svoje prihlasovacie údaje do Google účtu.

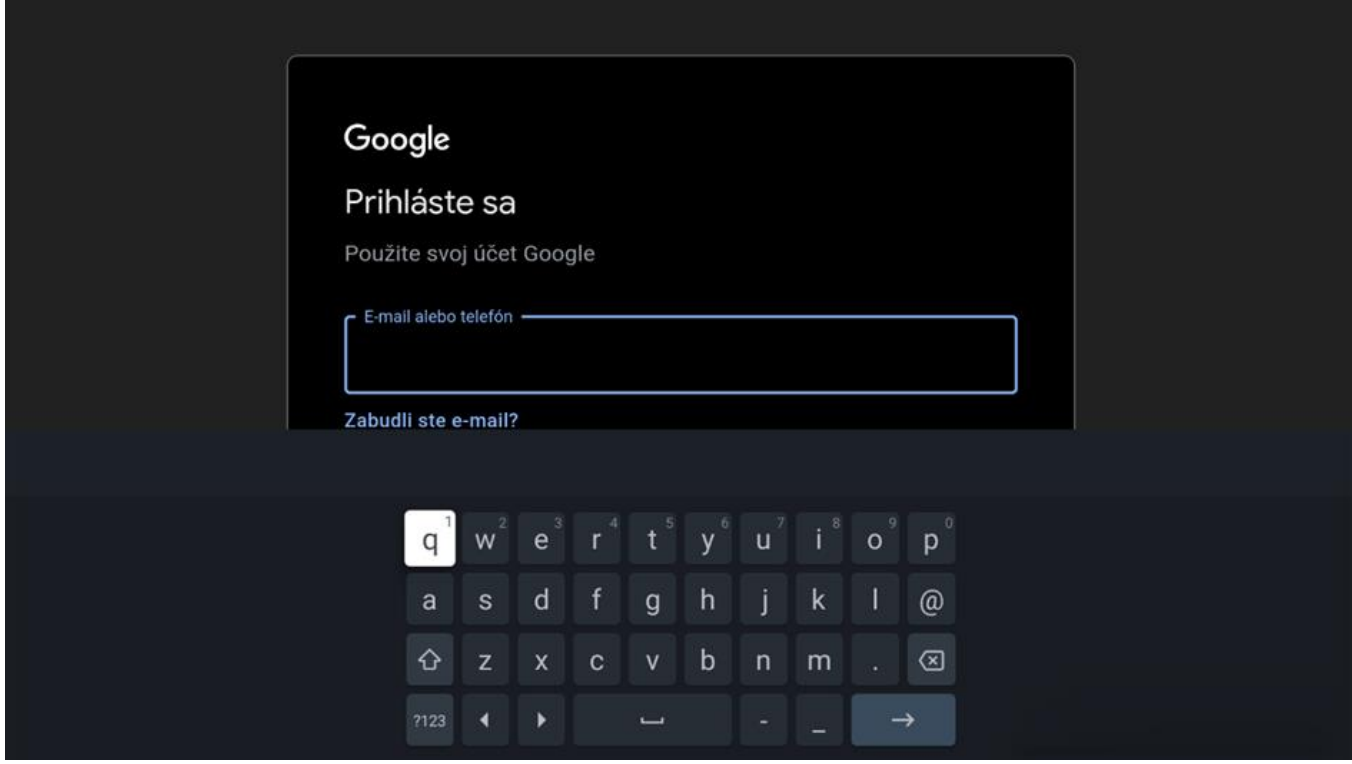

Po úspešnom zadaní je set-top box prepojený s Google účtom a všetko je pripravené na sťahovanie ďalších aplikácií.

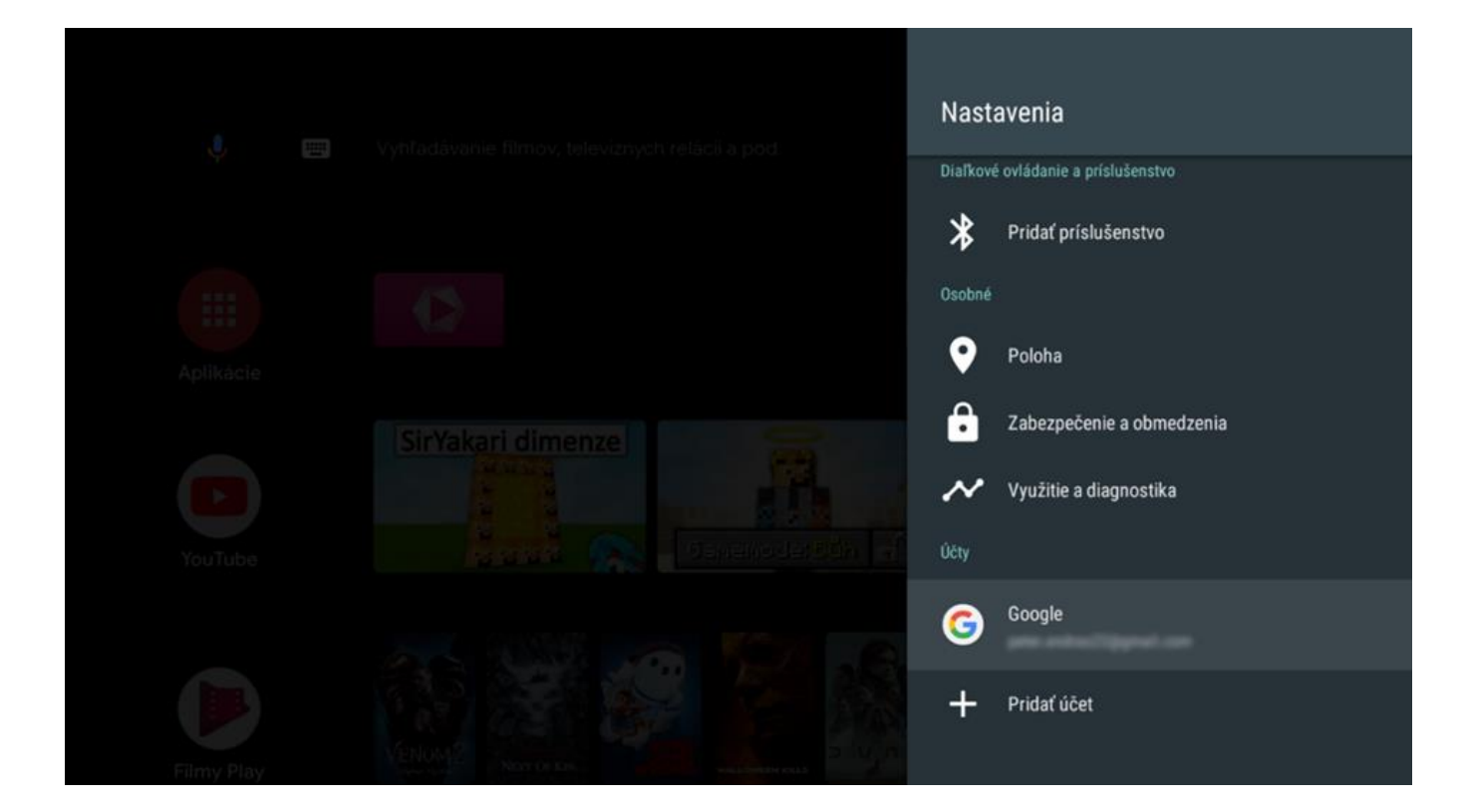

Z hlavnej ponuky otvorte aplikáciu Odchod Play.

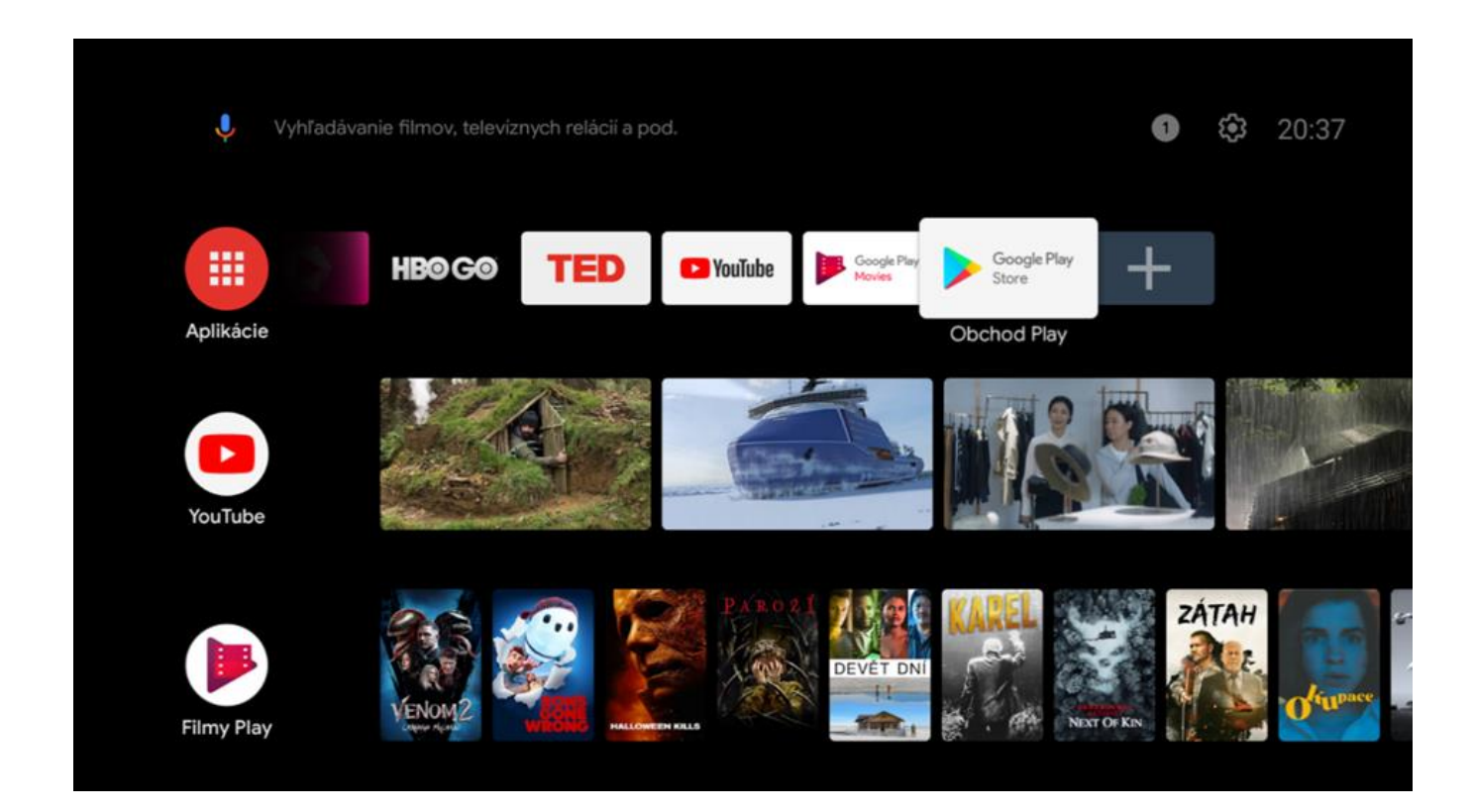

V hornom menu kliknite na ikonu Vyhľadávanie.

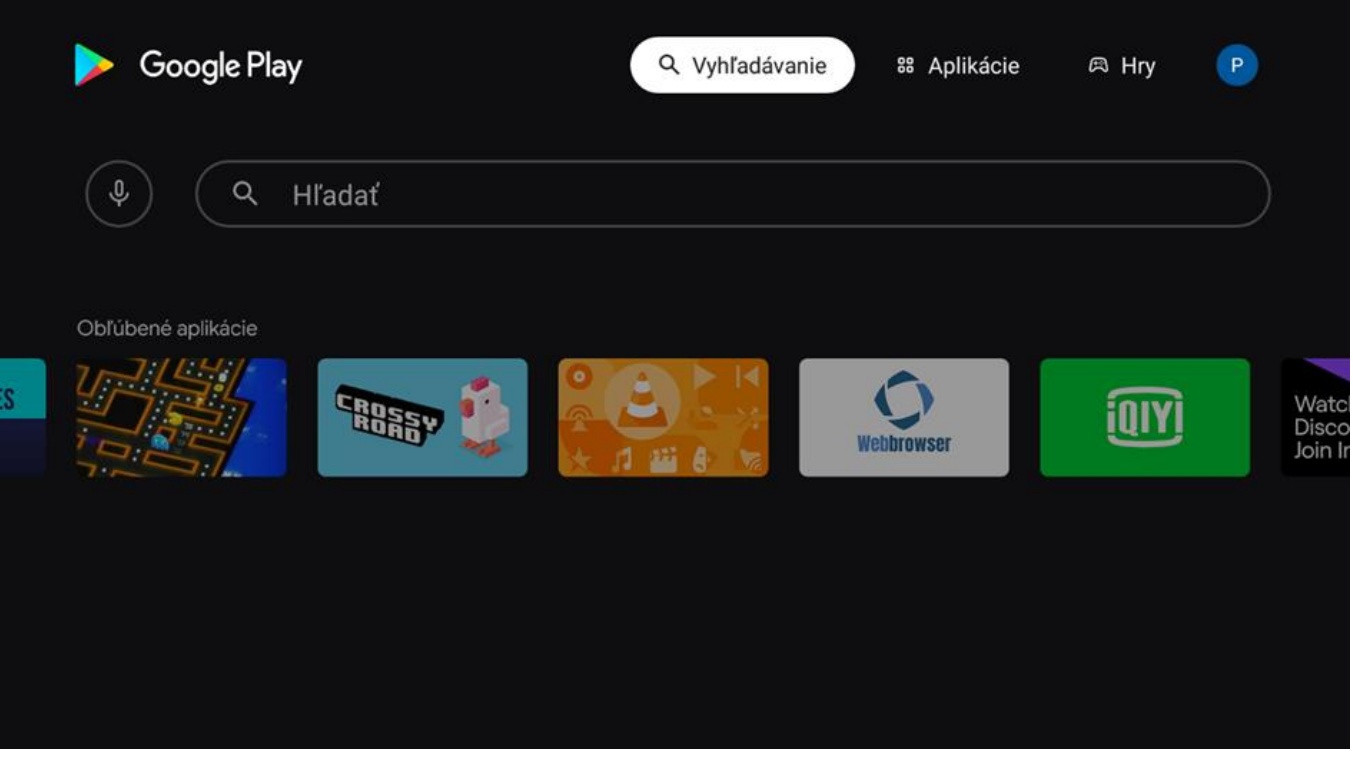

Zadajte do vyhľadávania Voyo a zvoľte aplikáciu Voyo z výsledkov vyhľadávania. Nainštalujte aplikáciu Voyo.

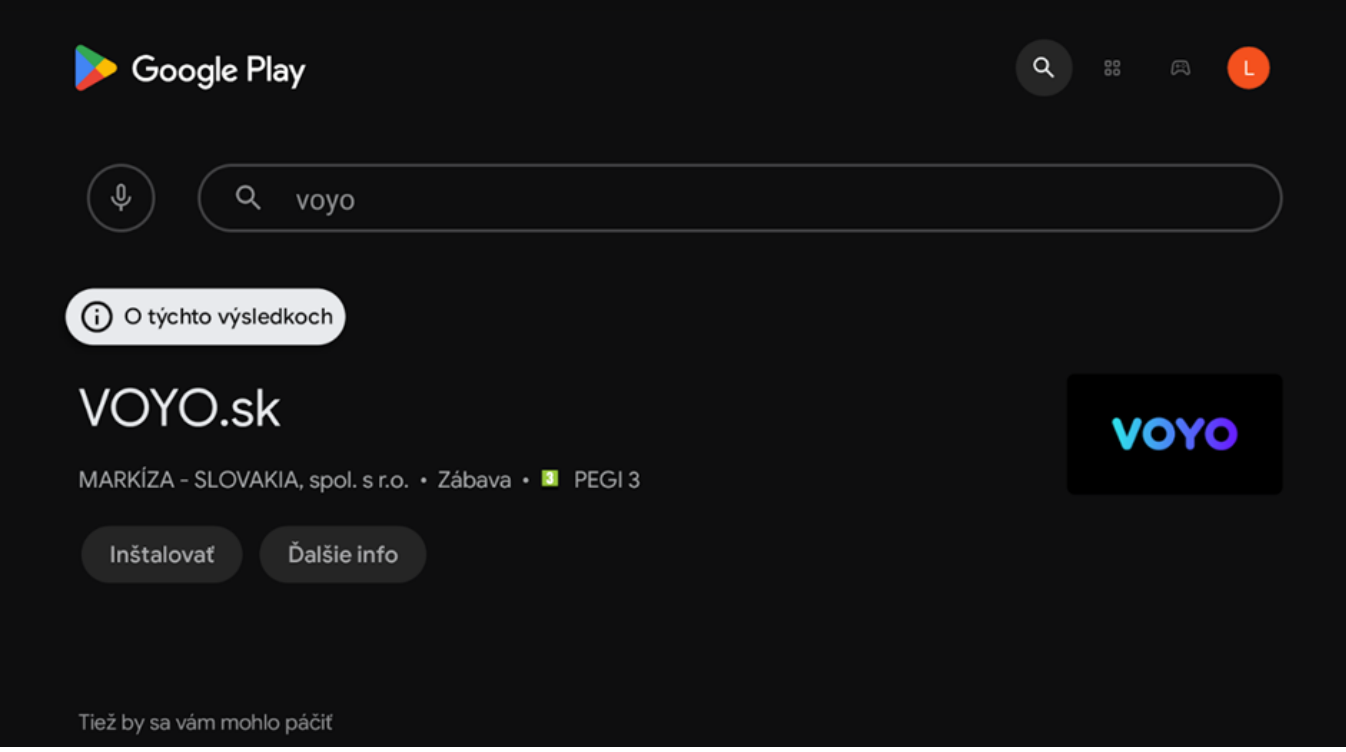

Hotovo. Teraz sú už aplikácie pripravené na použitie.

## Čo prináša benefit Voyo pre Telekom zákazníkov? Našim zákazníkom s Magio TV prinášame unikátny benefit Voyo, ktorý prináša pravidelnú extra porciu filmovej a seriálovej zábavy. • Voyo štart – Skúšobná verzia Umožňuje sledovať prvých 14 dní neobmedzený počet videí • Voyo štart - Limitovaná verzia Automaticky sa aktivuje po uplynutí skúšobnej verzie. Umožňuje sledovať zadarmo 5 videí podľa vlastného výberu každých 30 dní

• Voyo plná verzia Platená verzia, ktorá umožňuje neobmedzený prístup k celej ponuke Voyo vrátane prémiového Voyo obsahu, športu a živého TV vysielania

## Používanie aplikácie Voyo

pre Magio GO TV Box Kaon KSTB6077

Zapnite Magio GO TV Box a vojdite pomocou diaľkového ovládača do ponuky domovskej obrazovky Android TV. Otvorte aplikáciu Magio GO alebo priamo Voyo aplikáciu.

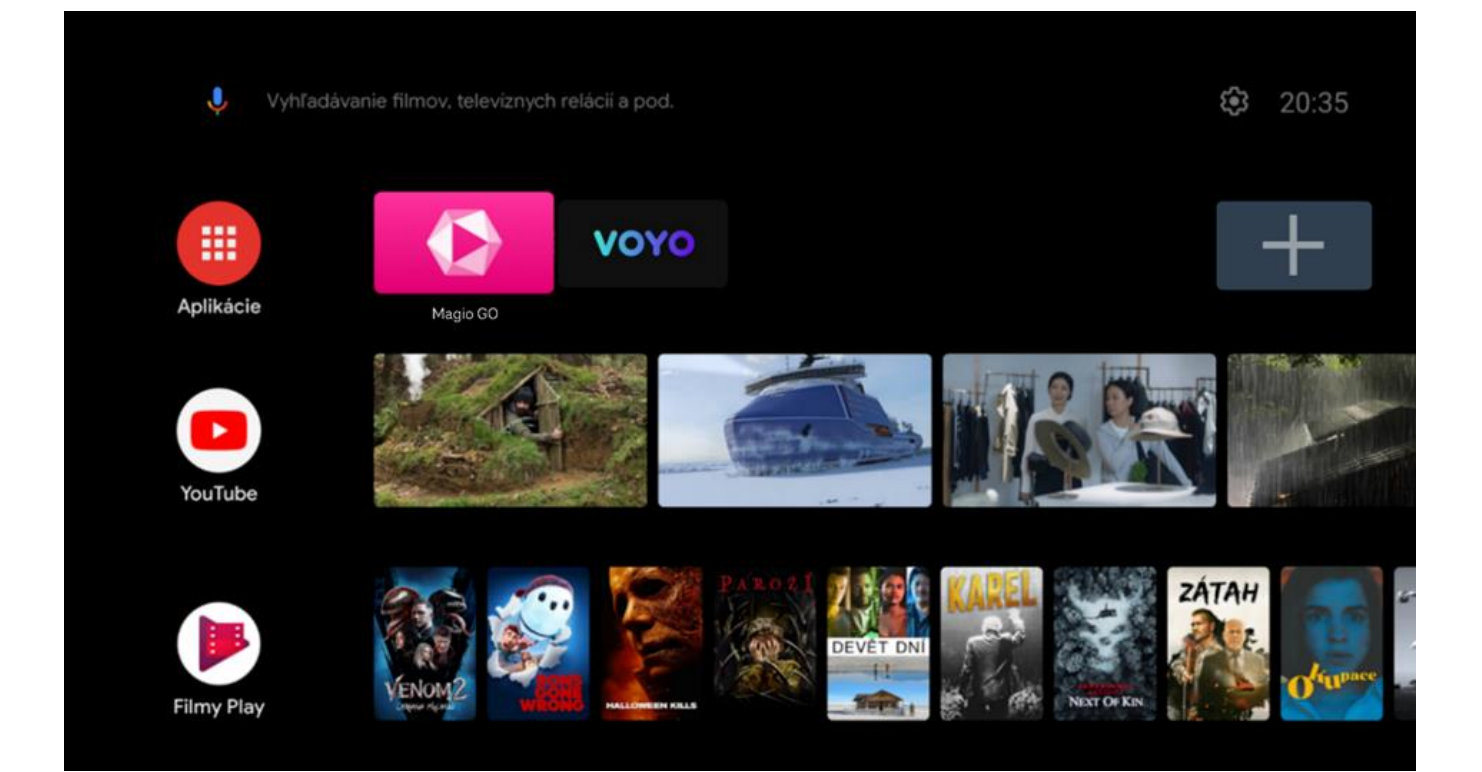

Pokiaľ idete cez Magio GO aplikáciu, v časti menu vyberte sekciu Voyo.

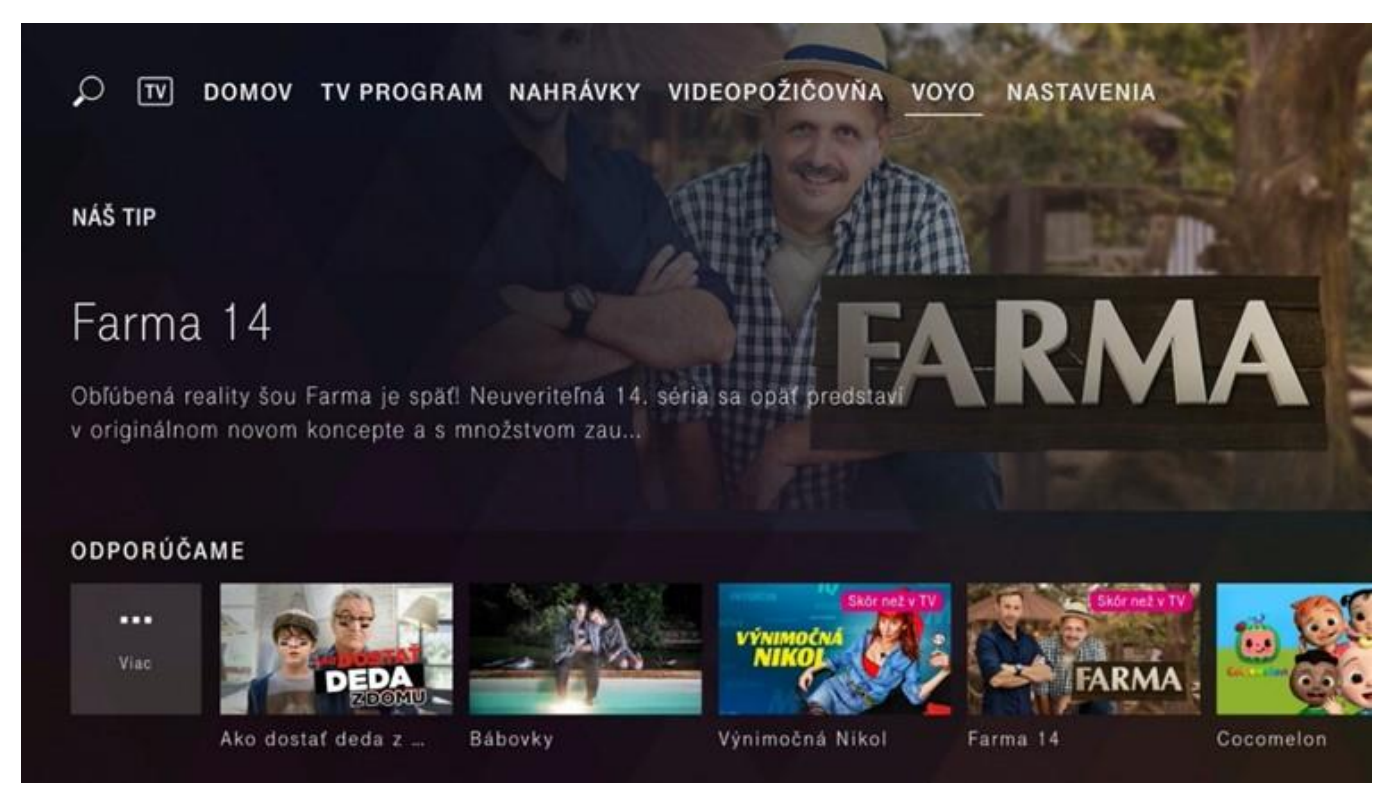

#### Voyo štart – Skúšobná verzia

Služba umožňuje sledovať prvých 14 dní neobmedzený počet videí s výnimkou prémiového Voyo obsahu, športu a živého TV vysielania. Pre spustenie služby pokračujte stlačením tlačidla Pozerať na Voyo.

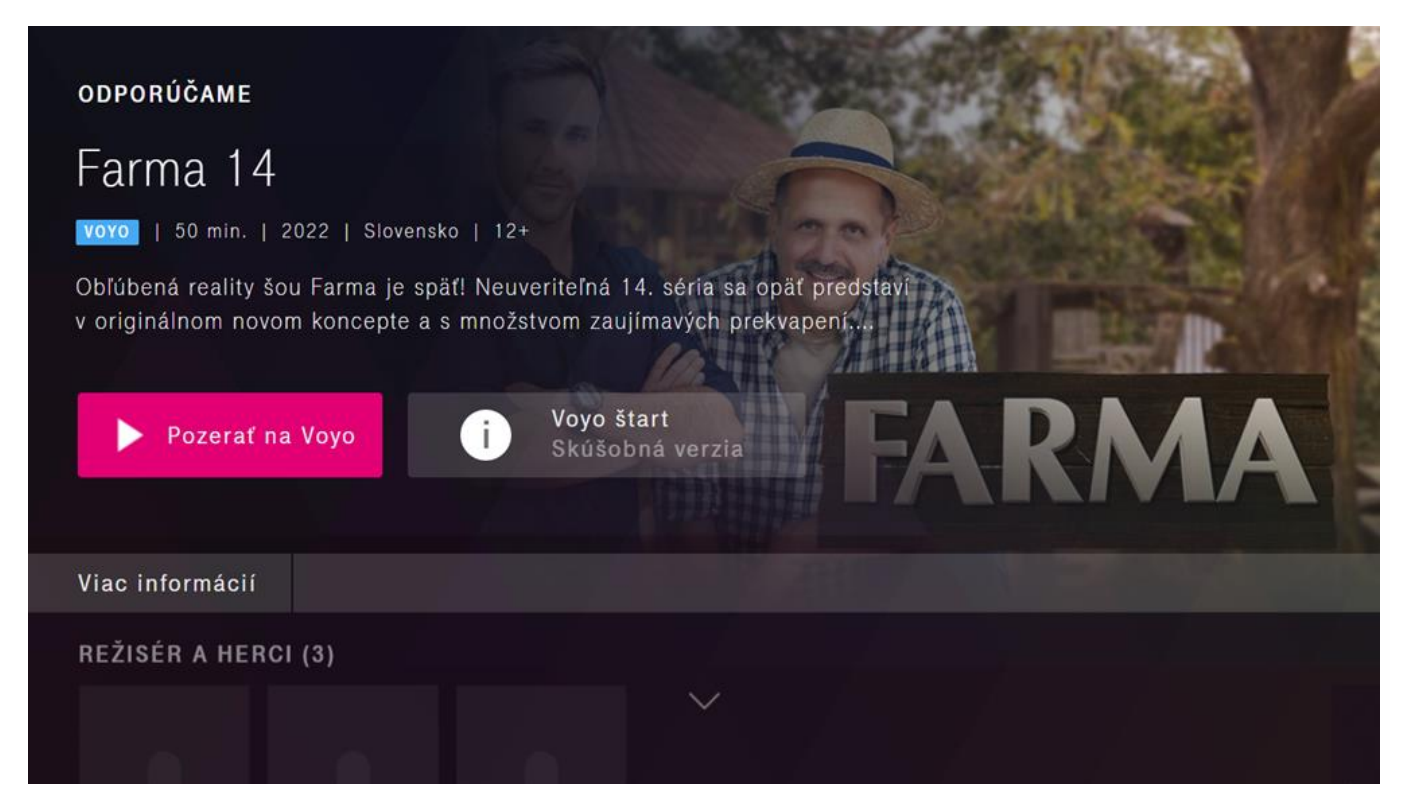

V ďalšom kroku pokračujte potvrdením tlačidla Pokračovať a začať sledovať vo Voyo.

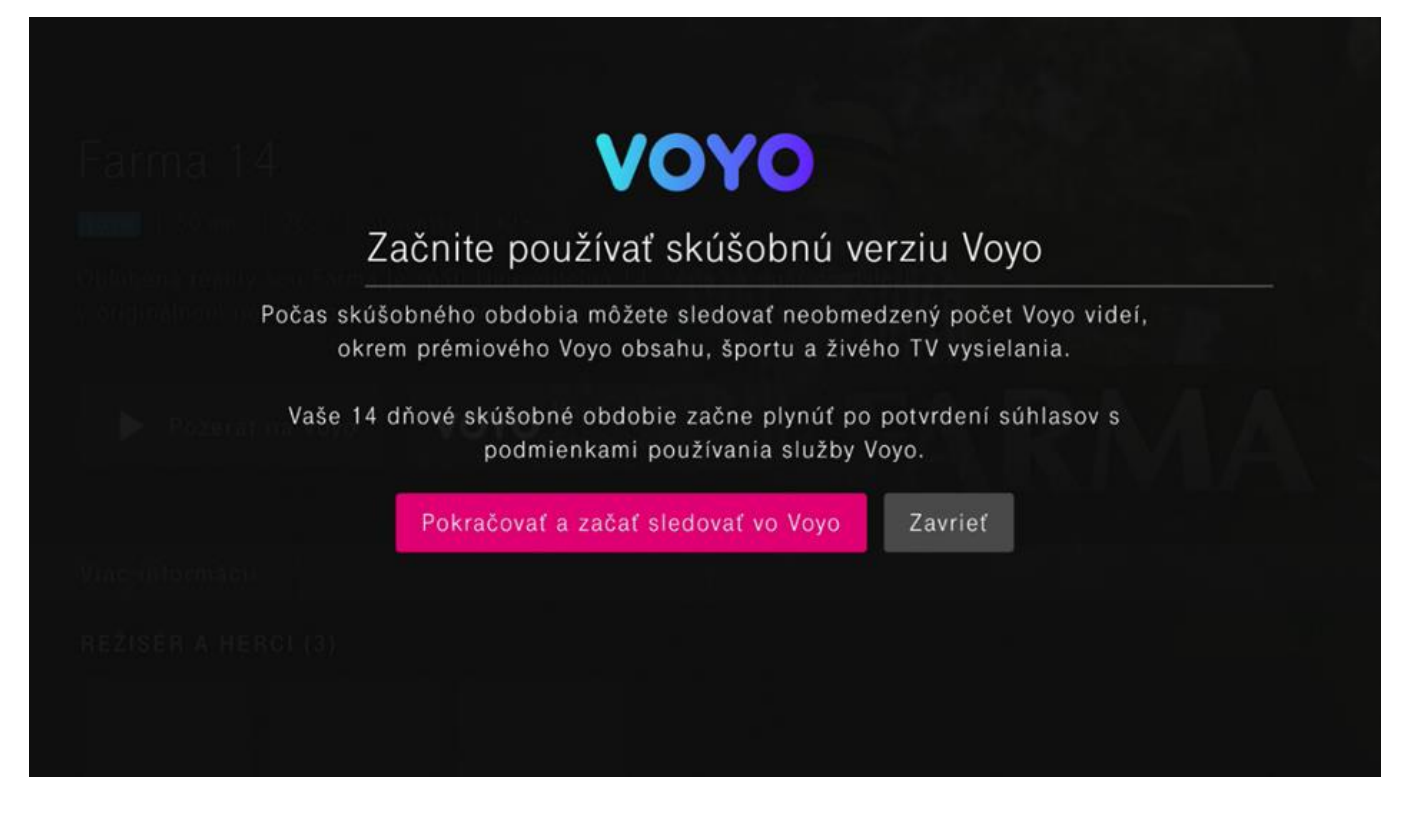

Následne pokračujte odsúhlasením Všeobecných podmienok používania, prípadne súhlasom s odporúčaním nových seriálov a filmov. 14 dňová skúšobná verzia služby Voyo začne plynúť po odsúhlasení Všeobecných podmienok používania.

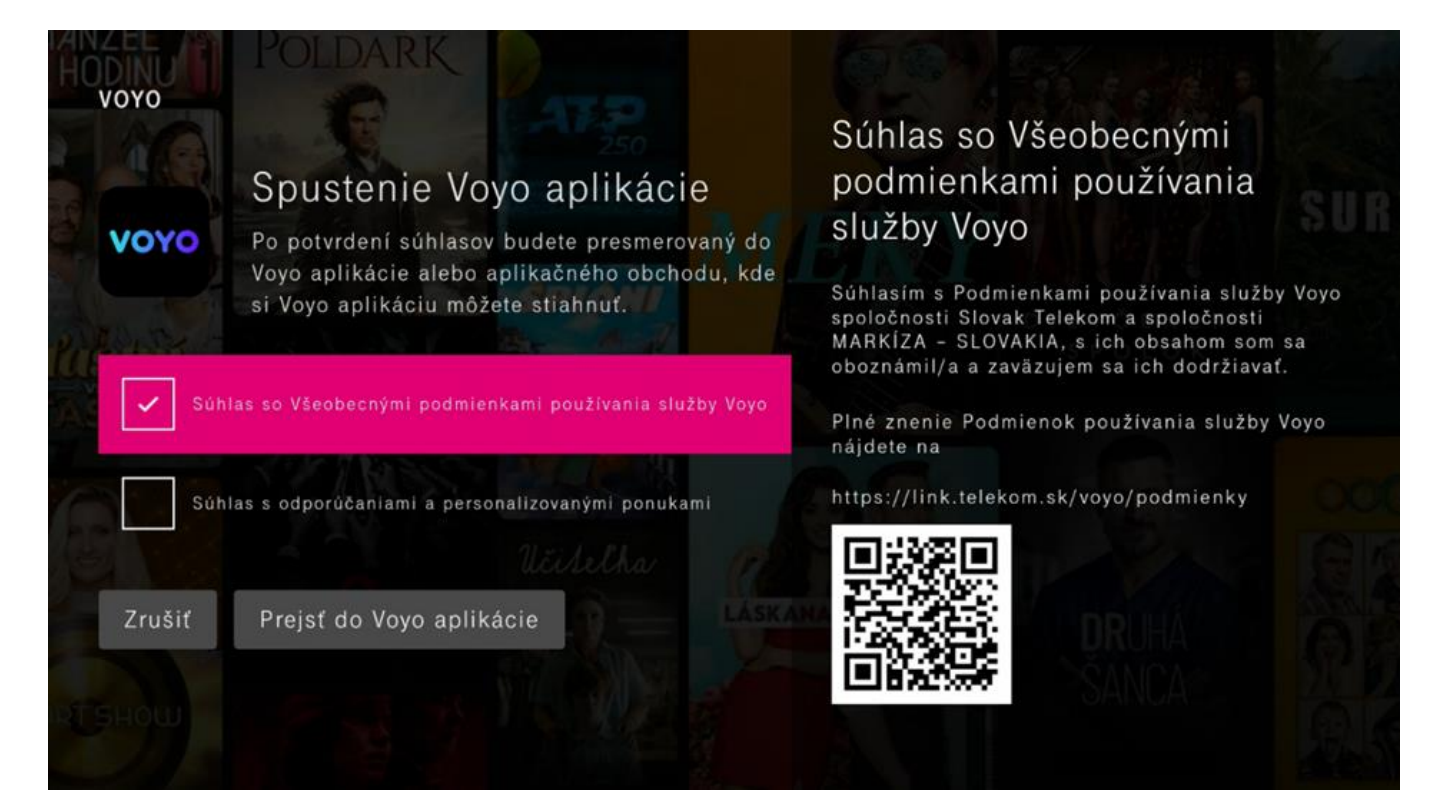

Po vybratí akéhokoľvek videa a stlačení tlačidla Prehrať budete presmerovaný do Voyo aplikácie s automatickým prihlásením cez operátora Telekom.

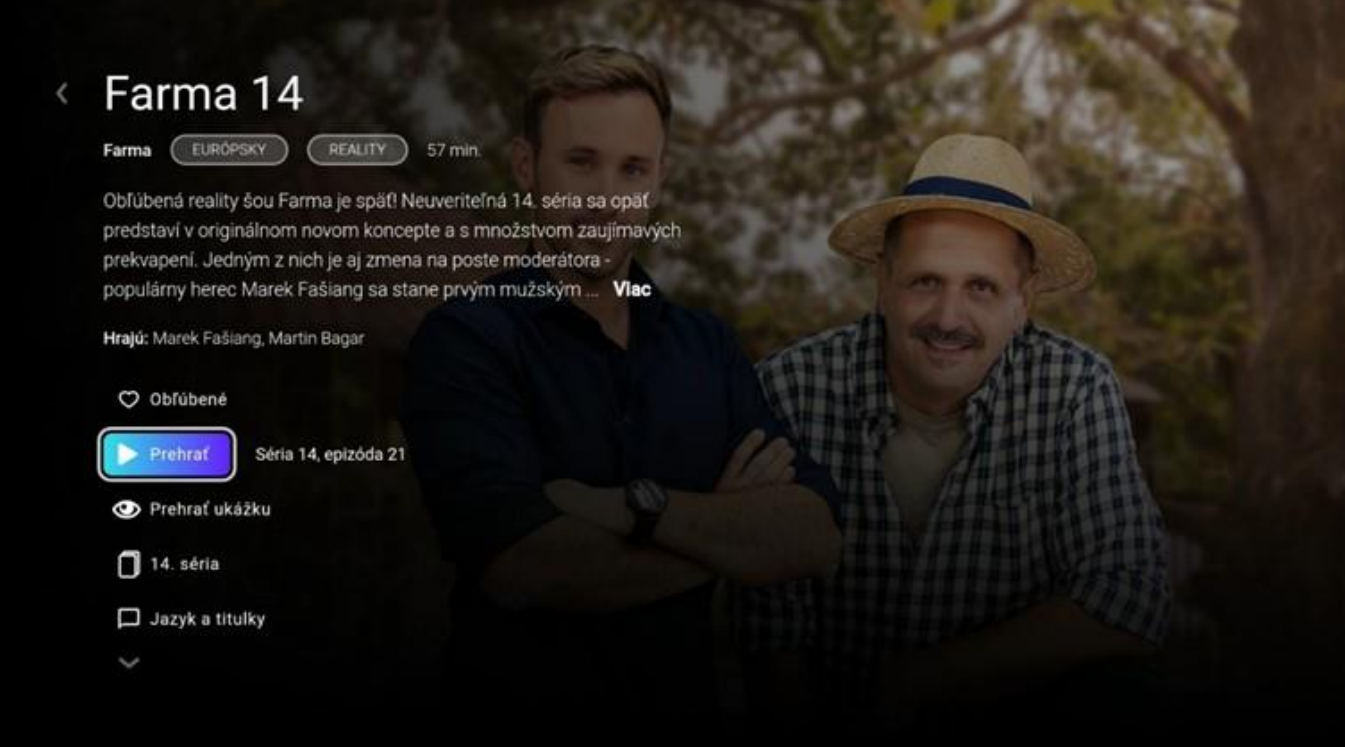

Teraz si už môžete naplno užívať unikátny benefit Voyo, ktorý prináša pravidelnú extra porciu filmovej a seriálovej zábavy.

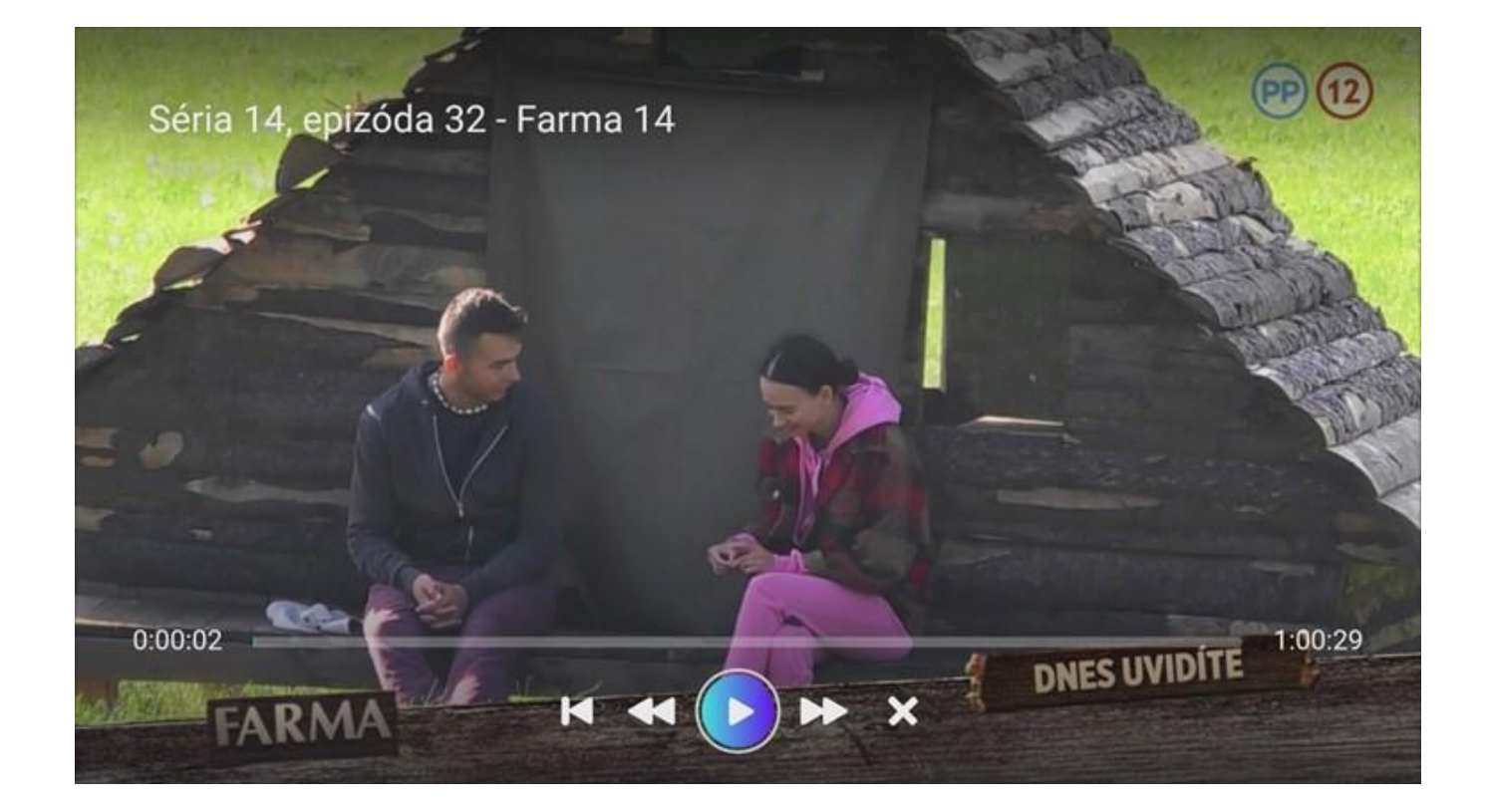

Skúšobnú verziu môžete využívať 14 dní. Číslo na tlačidle Voyo štart zobrazuje počet dní, ktoré vám ostávajú do konca skúšobnej verzie.

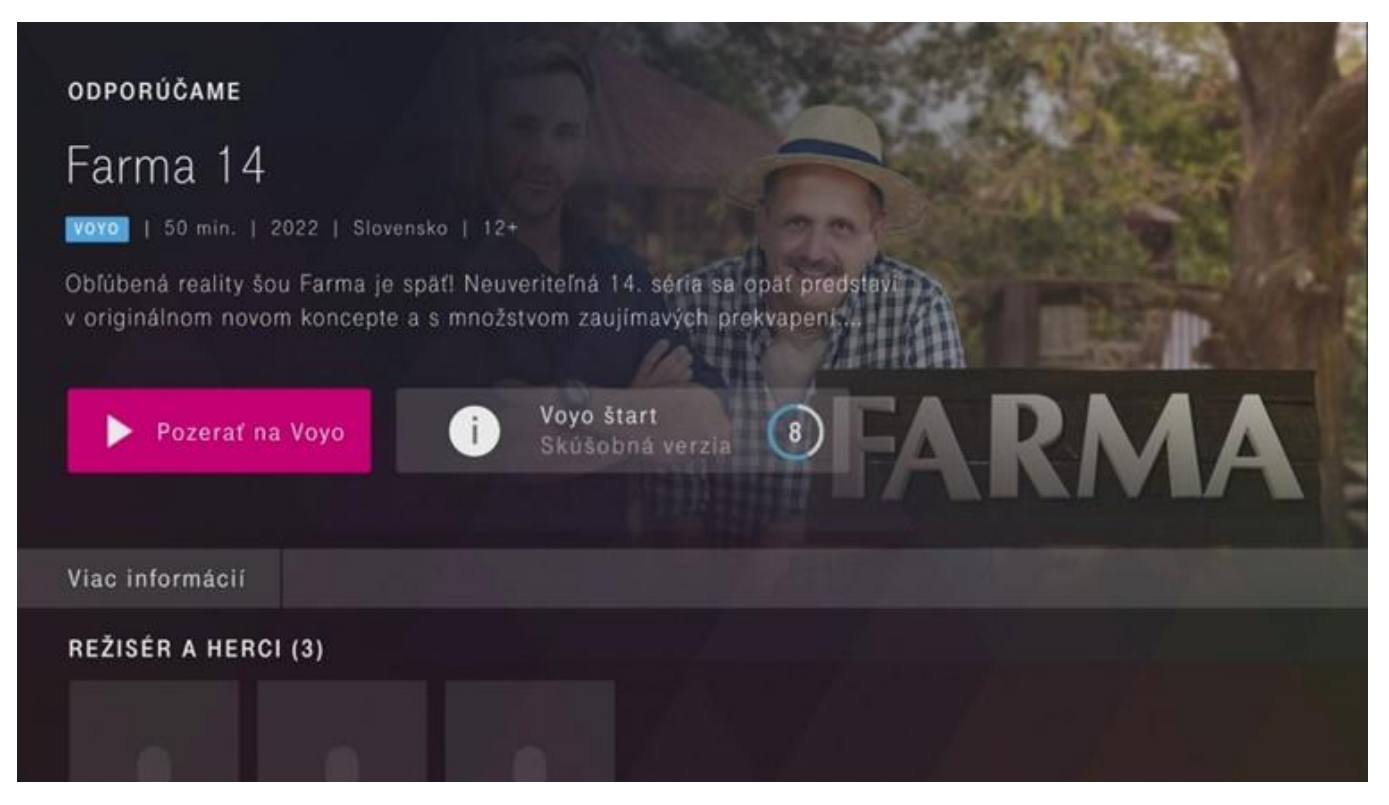

### Voyo štart – Limitovaná verzia

Po uplynutí skúšobnej doby sa automaticky aktivuje služba Voyo štart – Limitovaná verzia. Každému zákazníkovi umožňuje sledovať zadarmo 5 videí podľa vlastného výberu každých 30 dní. Tlačidlo Voyo štart zobrazuje počet videí, ktoré ste v danom období už odsledovali.

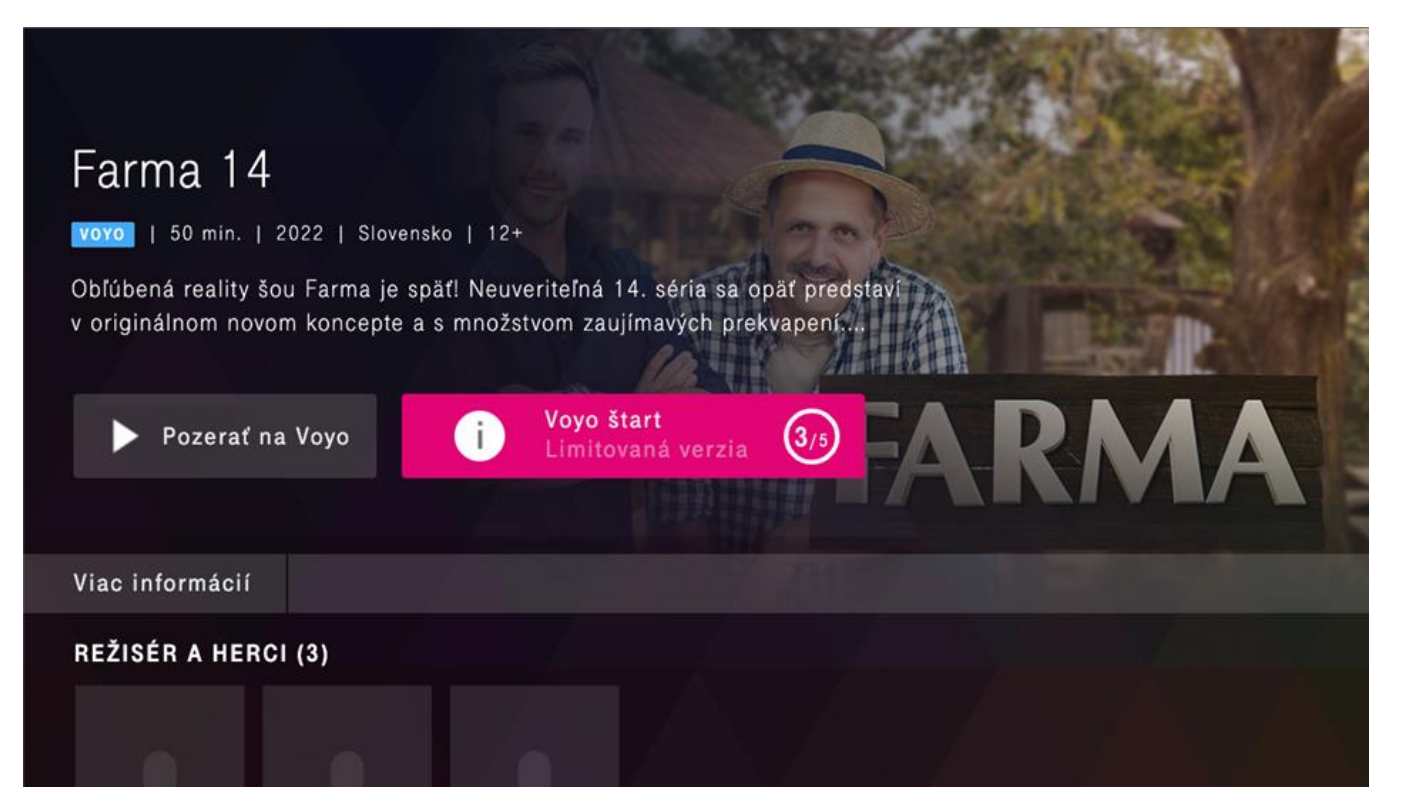

Na tejto obrazovke nájdete informácie o stave služby **Voyo štart** a počte prehratých videí v aktuálnom období.

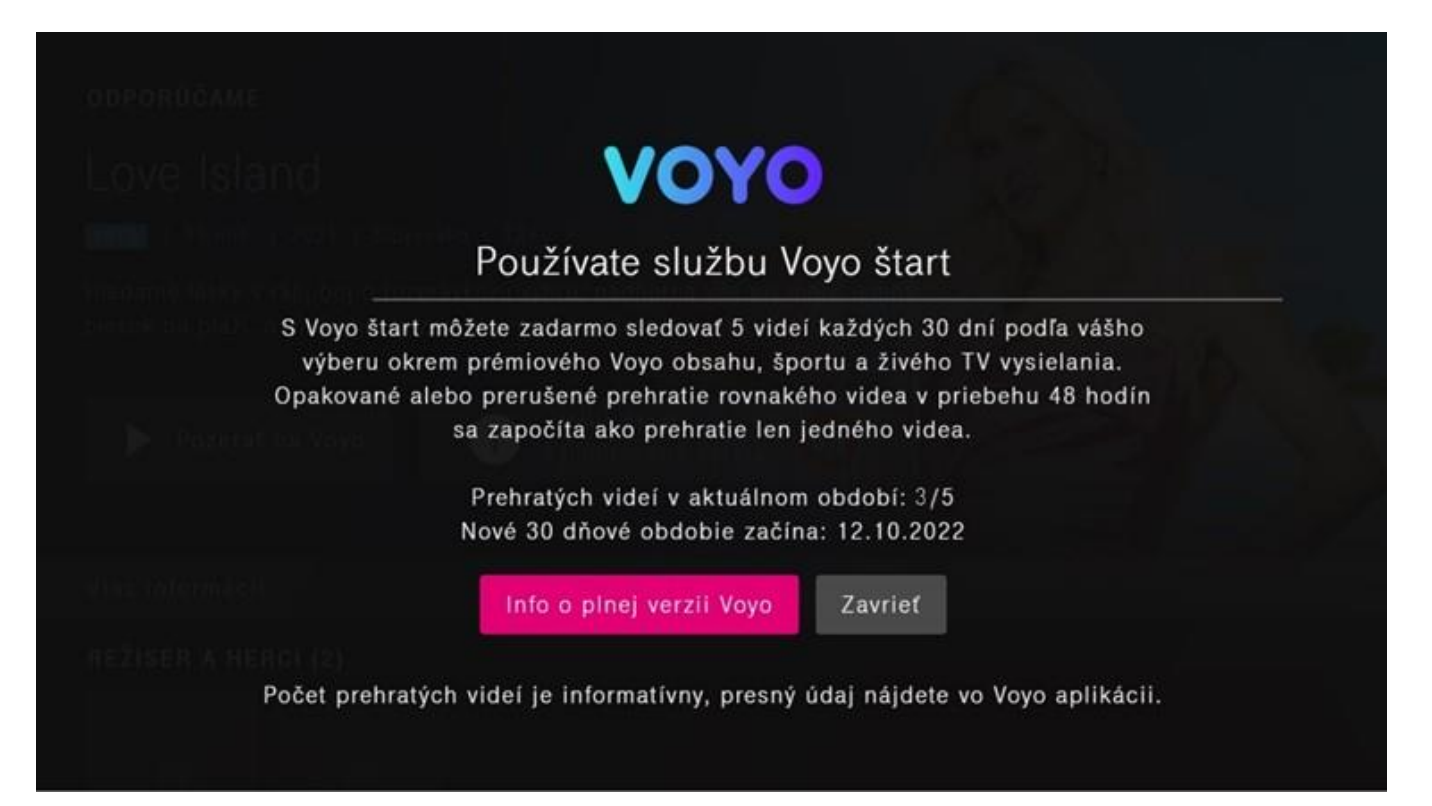

Po stlačení tlačidla **Pozerať na Voyo** sa otvorí aplikácia Voyo, v ktorej môžete video prehrať.

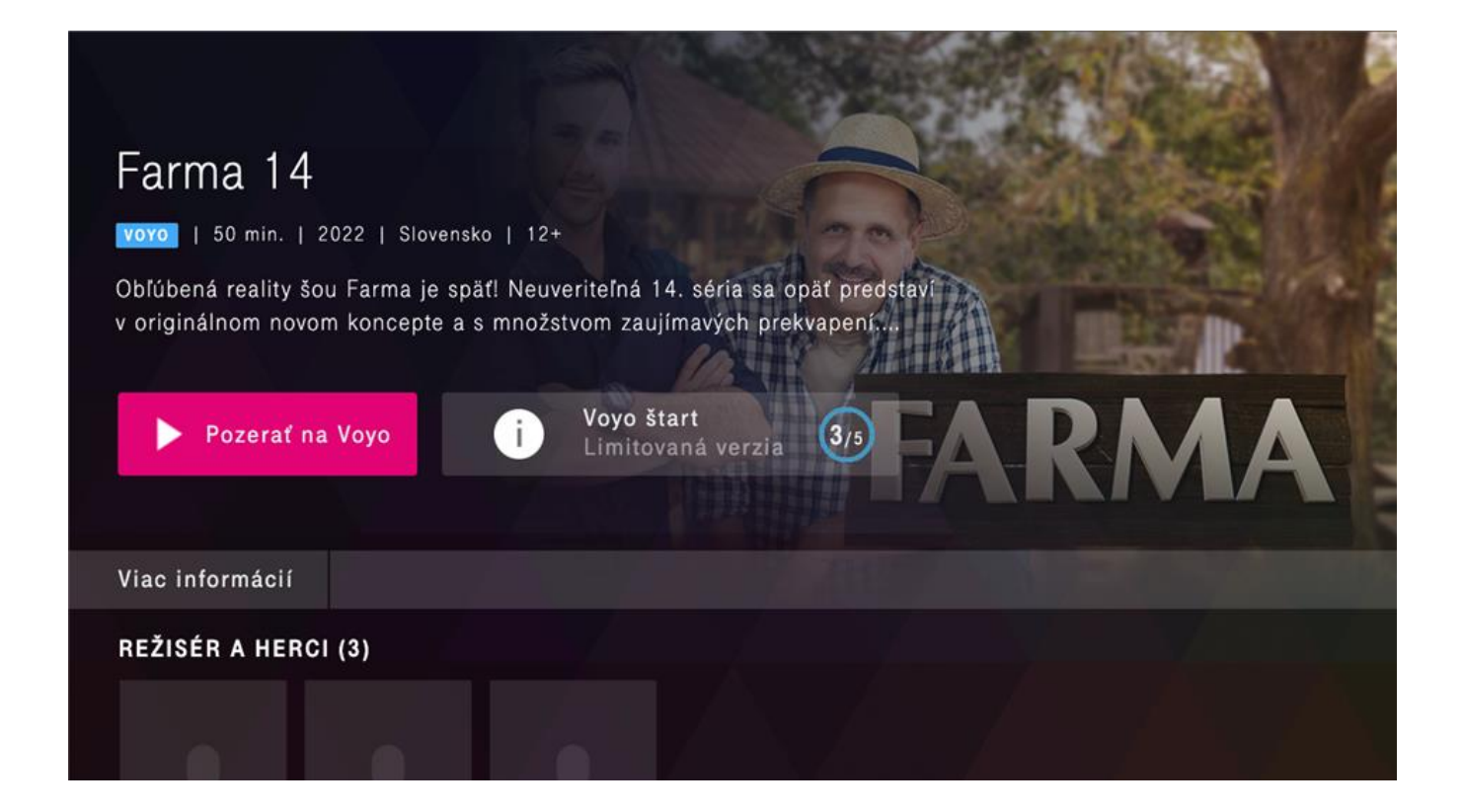

Ak chcete sledovať video z prémiového Voyo obsahu, športu a živého vysielania, ktoré nie je v skúšobnej verzii dostupné, je potrebné aktivovať plnú verziu služby Voyo.

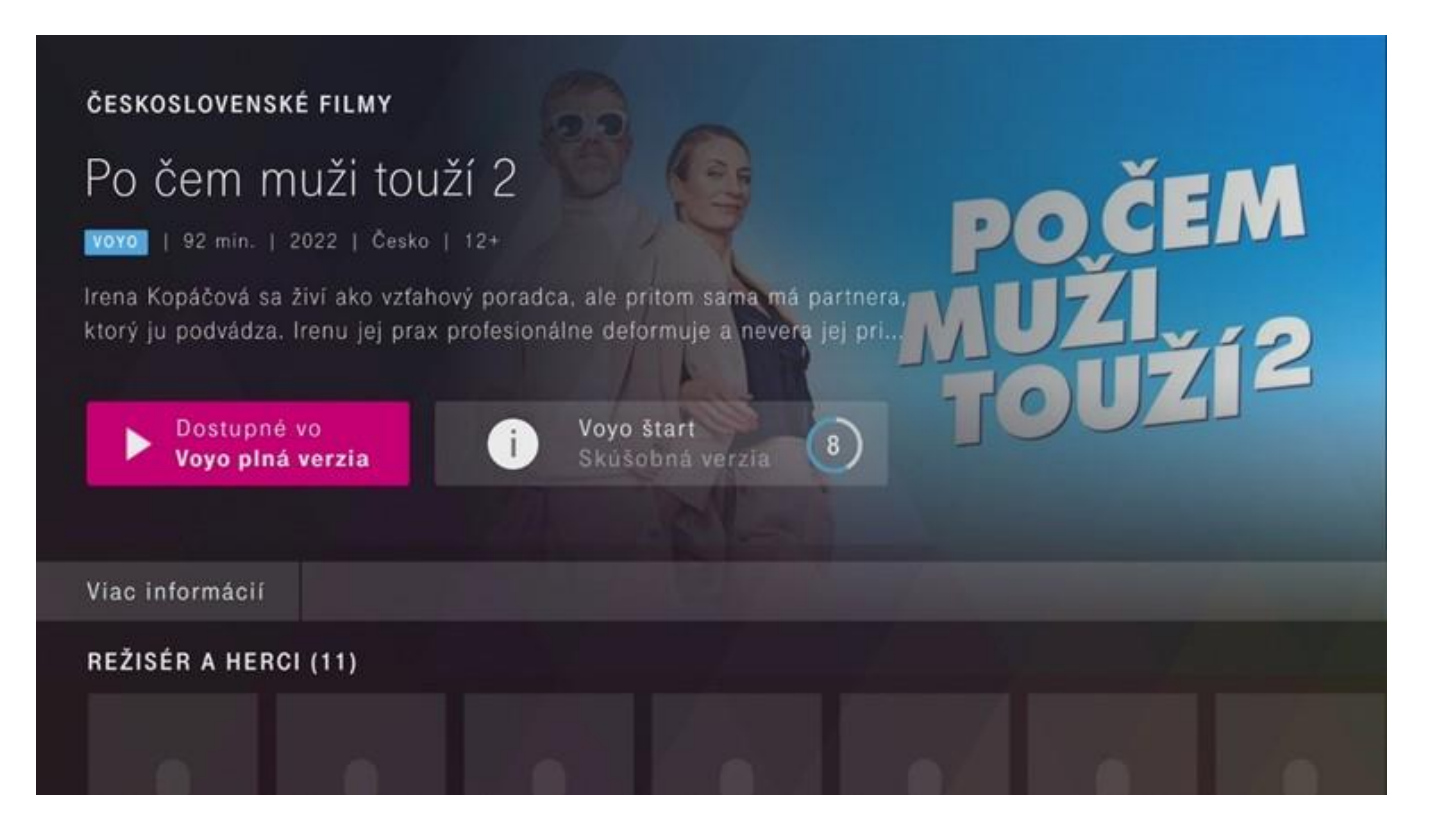

Pre viac informácii o plnej verzii služby Voyo stlačte tlačidlo Dostupné vo Voyo plná verzia a postupujte podľa inštrukcií.

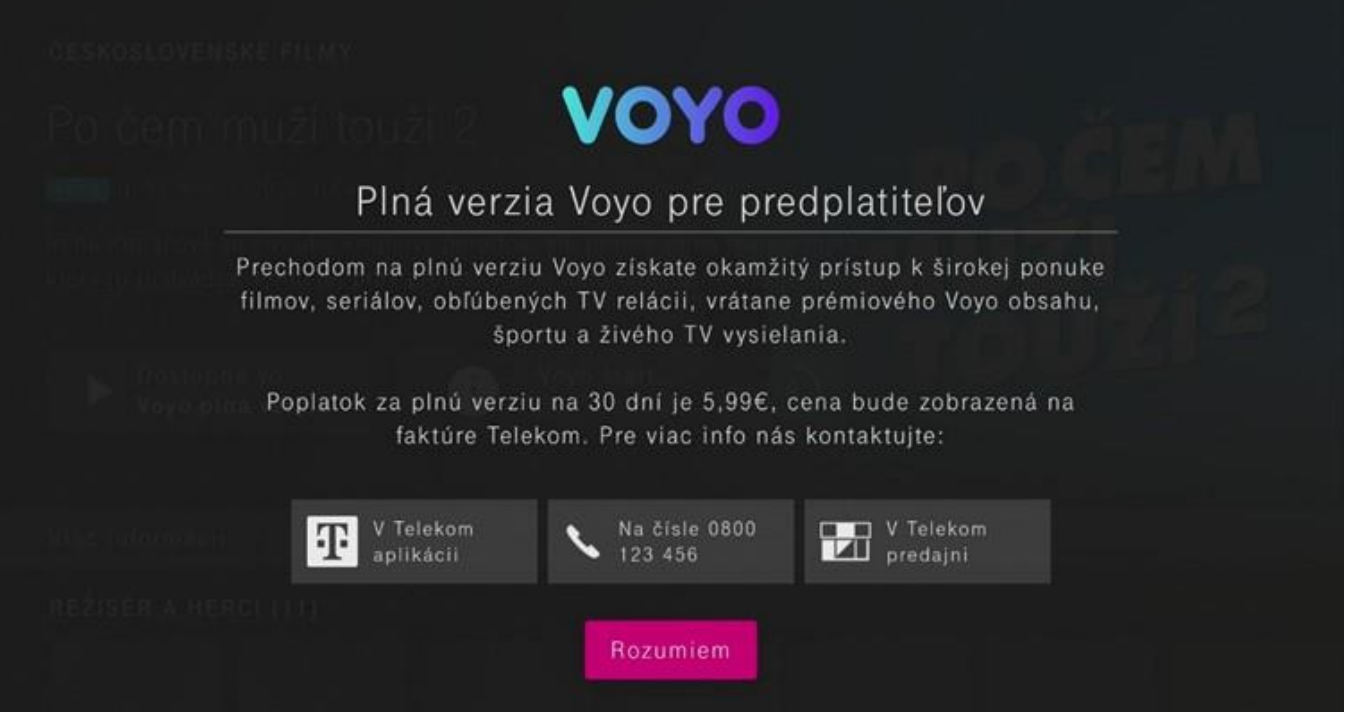

## Voyo plná verzia

Platená verzia, ktorá umožňuje neobmedzený prístup k celej ponuke služby Voyo vrátane prémiového Voyo obsahu, športu a živého TV vysielania.

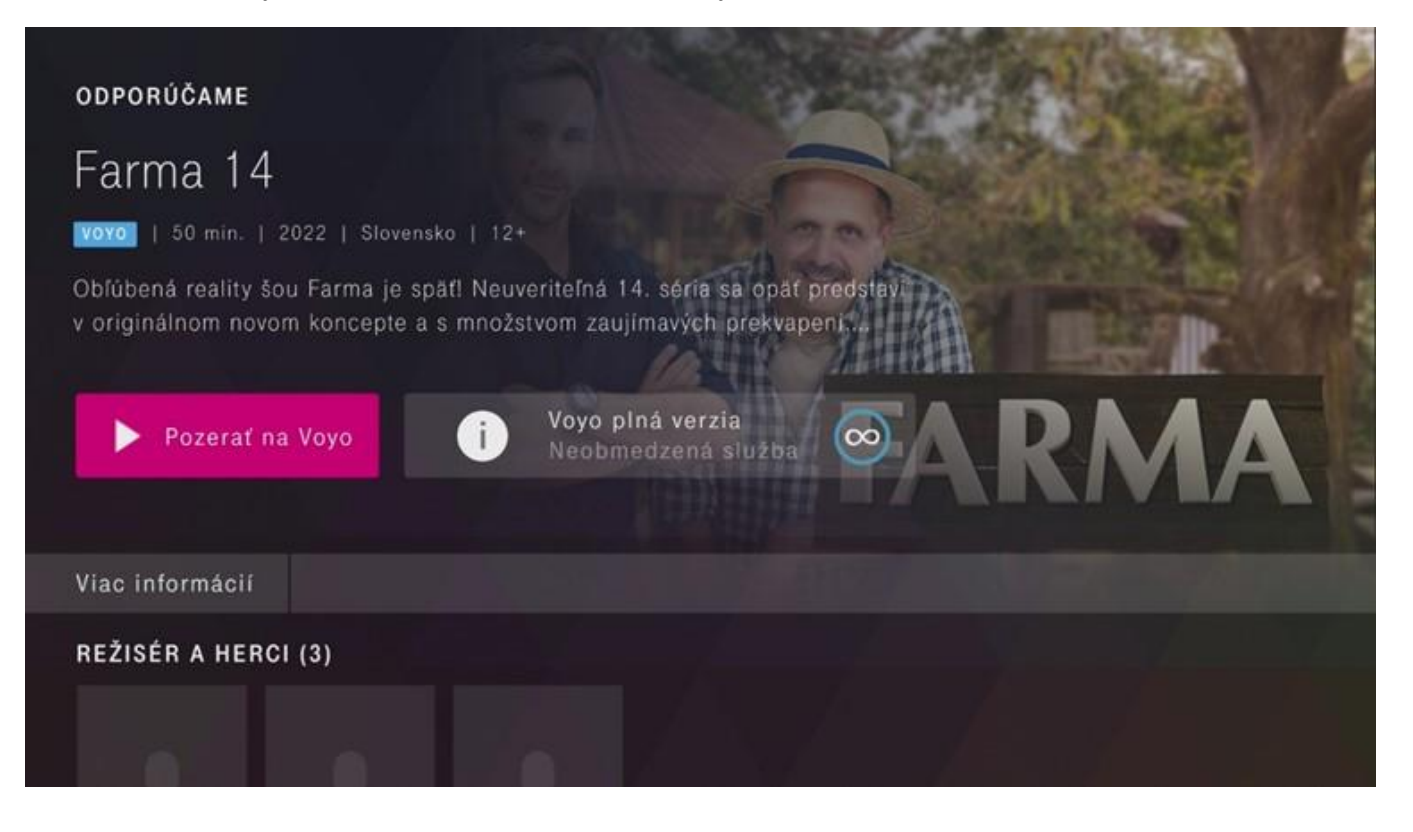

Prajeme vám veľa zábavy

#### Sledovanie obsahu priamo cez Voyo aplikáciu

Sledovať ponuku služby Voyo môžete aj priamo cez aplikáciu Voyo. Pre prihlásenie stlačte tlačidlo Prihlásiť.

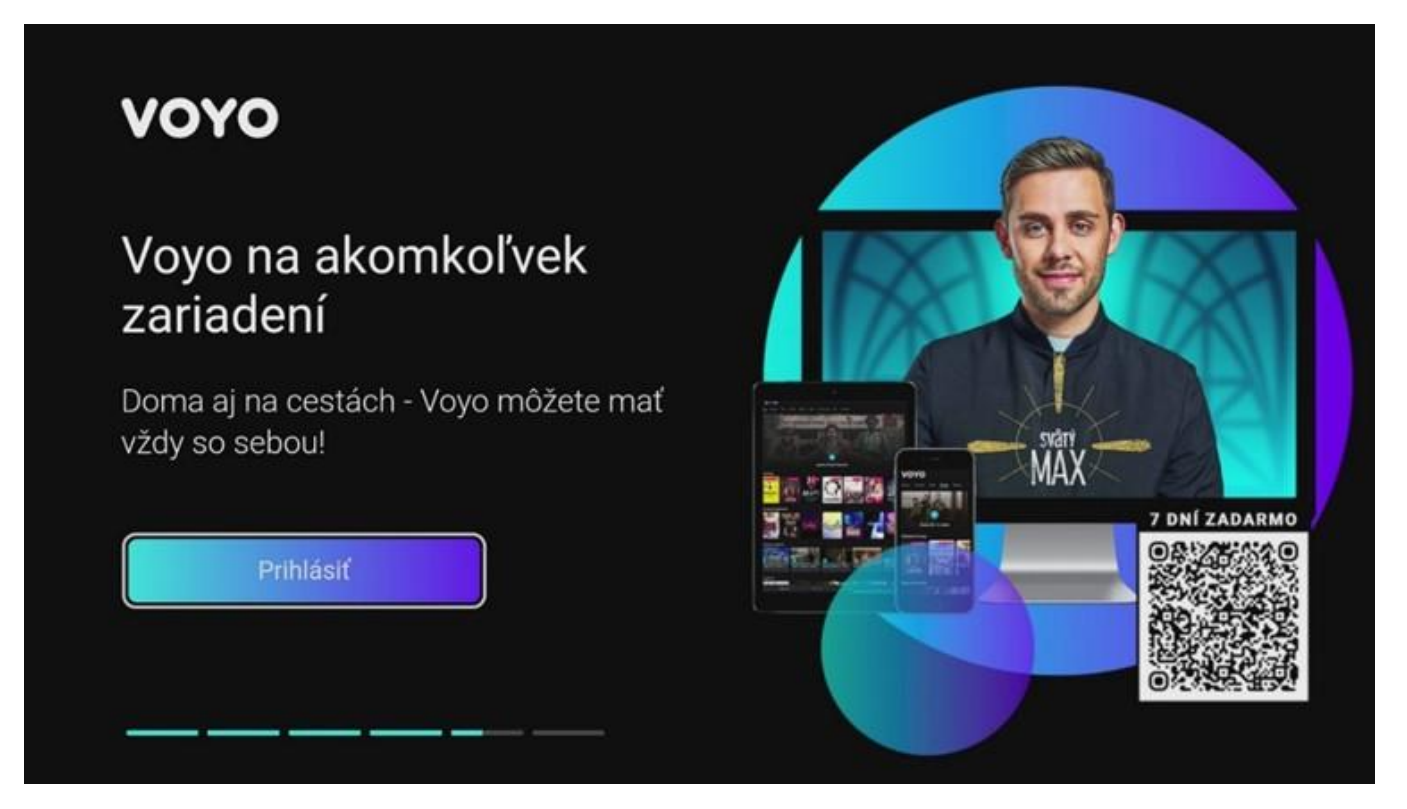

Pokračujte stlačením tlačidla Prihlásiť a zvoľte Telekom v časti Prihlásenie cez operátora.

![](_page_14_Picture_4.jpeg)

Následne postupujte podľa inštrukcií na vašom TV prijímači. Prihlásiť sa môžete pomocou linku alebo naskenovaním QR kódu vašim mobilným zariadením.

![](_page_15_Picture_1.jpeg)

Prihlásenie do aplikácie Voyo je možné použitím rovnakých prihlasovacích údajov ako do aplikácie Magio GO. Ďalej postupujte podľa inštrukcií na obrazovke.

![](_page_15_Picture_3.jpeg)

Teraz už môžete sledovať obsah Voyo v závislosti od verzie, ktorú máte predplatenú.

![](_page_16_Picture_1.jpeg)

Prajeme vám veľa zábavy.

![](_page_16_Picture_3.jpeg)